College of Humanities and Social Sciences Guide to Posting Promotidenure, and Promotion/Tenure Dossiers on OneDrive

- o By the first week of fall classes, each and idate for promotion and tenure ill find a folder in their OneDrivefolder.
- o Your folder VK Rbe Da Ghed "<Lastname, firstname> Promotion to Associate Professor/Tenure/Promotion to Professor/Promotion to Senior Lecturer." o Consult Appendix A for directions on accessing your OneDrive folder.
- o Except as stipulatebelow, candidate wilbe responsible for bading documents into subfolders.
- o Before submitting documents to department committee, department heads suldreview dossiers for completerssS0ready be load

in candidate's folder.)

- L Copy of [VSU Tenure and Promotion Policies and Procedures](https://www.valdosta.edu/academics/academic-affairs/documents/tenure-and-promotion-policies-and-procedures.pdf)
- L LDepending on personnel action; apyof th[e Promotion and Tenure](https://www.valdosta.edu/chss/documents/promotion--tenure.pdf) Pdicies or the Lecturers Evaluatio [Policies](https://www.valdosta.edu/chss/documents/promotion--tenure.pdf) and Procedes

"Review Letters"

- D Department Promotion and Tenure Committee's Letter o Recommendation
- b. Department Head's Letter of Recommendation
- c. COHSS College Promotion and Tenure Committee's Letter of Recommendation
- d. COHSS Dean's Letter of Recommendation

"Cover Pages and  $$SSOLEDWLRQV"$ 

- L Cover Sheets from Academic Affairs (These uments will be loaded in candidate's foldeby the dean.)
- LL Completed DSSOLFDWLRQVPrdrbbRoP and TAMKrPoliciesorKH [Lecturers EvaluationPo](https://www.valdosta.edu/chss/documents/lecturers-promotion-procedures.pdf)licies and Procedures
	- D Only include the application portion. Do not clude the prefatory material RI WKLV GRFXPHQW
	- E Complete all sections of the applicational include supporting material in the folders below.
	- F The point count charts will be routed asseparate Docusign documents to the candidate, chain f the department promotion and tenure committee, and departmenthair. 7KH DVVRFLDWH GHDQ GF WKH FDQGLGDWH
- LLLCurriculum Vita

"Annual Evaluations"

- i. Pre Tenure or pre-promotioretter from Department Promotion and Tenure Committee
- PreTenure or pre-promotiobetter from Department Head ii. –
- iii. PreTenure or prepromotion Letter from Dean
- iv. Annual evaluations (Include in one document, beginning with the most recent)
- v. "Evaluation of tenure candidate to be completed by tenured departmental faculty" to be added by department head. (If candidate is going up for tenure.)

"Teaching Instruction and Studentearning"

- L SOI information
	- D IncludeSOI quantitativedata-with correspondingtudent comments-foreachyearunder review. (Includen one document, beginning with theostrecent.)
- **LL Peer Review Letters** 
	- Includein one document D

L L L Supportinginstructionalmateri

DĐ @ À Í D (Äbab\$d™´-9Ôí8Þ` ð L í! HÀ n-•& L C dÍ \$ À

- x 0 D N H V X U Hitle Apt Can dt Rextront matter<br>from book, including table of contents and<br>introductory material
- $\ddot{\mathbf{u}}$ . d.Eio(l) (l)-2(bo(o(l)r f)3d()]Tj EMC /LBody <</MCl3110 >>BDC--0.4 0 Tc-0.4

o Department head will send names of department's promotion and tenure committee to the dean, who will give committee members access to their candidates' documents.

Appendix A -Accessing your folder in OneDrive

Note: If your desktop file ranager is synced to your OneDrive, you can access these documents through your desktop. Otherwise, follow these directions:

- 1. Access your email through Outlook.
- 2. Click the ninedot icon in the upper left and corner of your screen.
- 3. Click "OneDrive" in the drop-down menu.
- 4. Click "Shared" in the lefthand margin of your screen to access your folder.

Appendix B – Organizing your scholarly productions

Note that each article is loaded in a single document, followed by documentation in a single document.

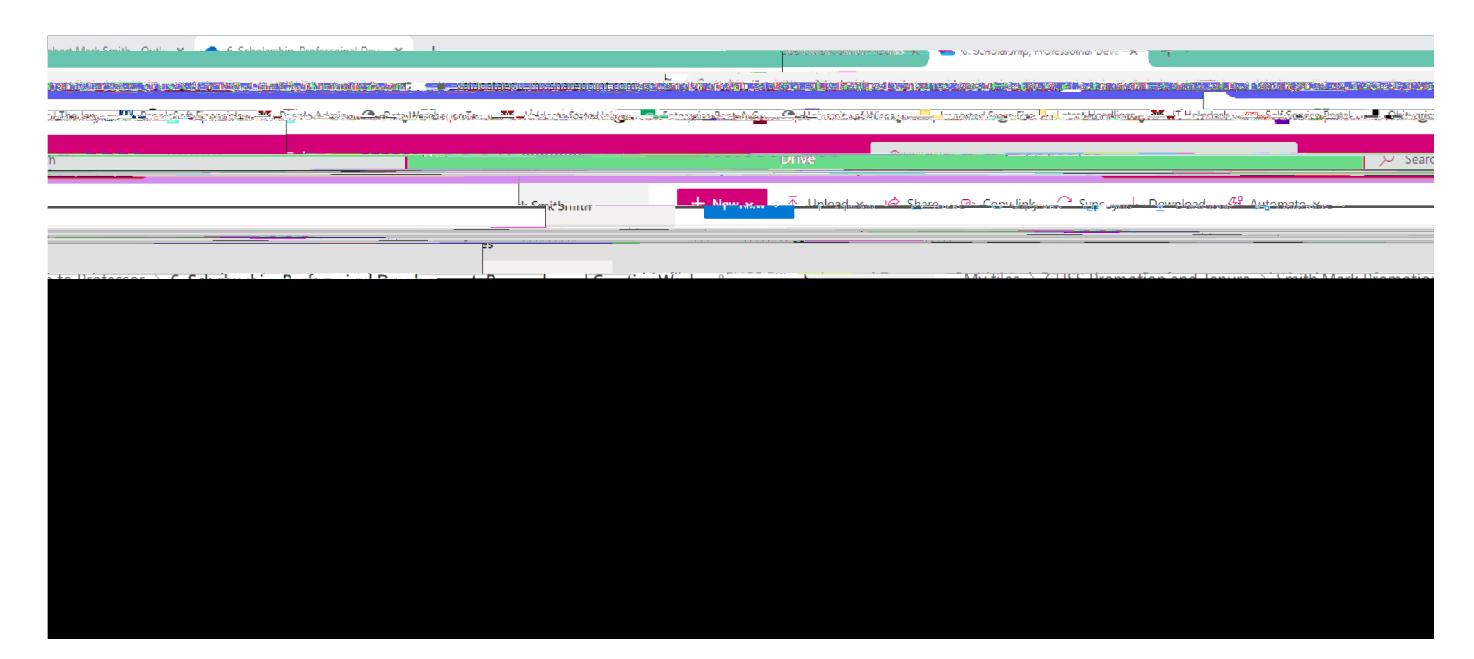